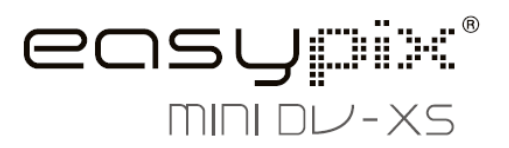

# **Manual do utilizador**

### **1. Conheça a sua Câmara DV 1.1 Recursos**

Sensor de resolução de 3.0 megapixéis Camcorder de vídeo digital Câmara digital de paisagem Flash incorporado Saída de TV Ecrã LTPS de 1.5" de cor real Memória flash interna de 16 MB e suporte de cartão SD Sem controlador para Windows XP/Vista e MAC 9.x e X.x Modo macro

#### **1.2 Especificações**

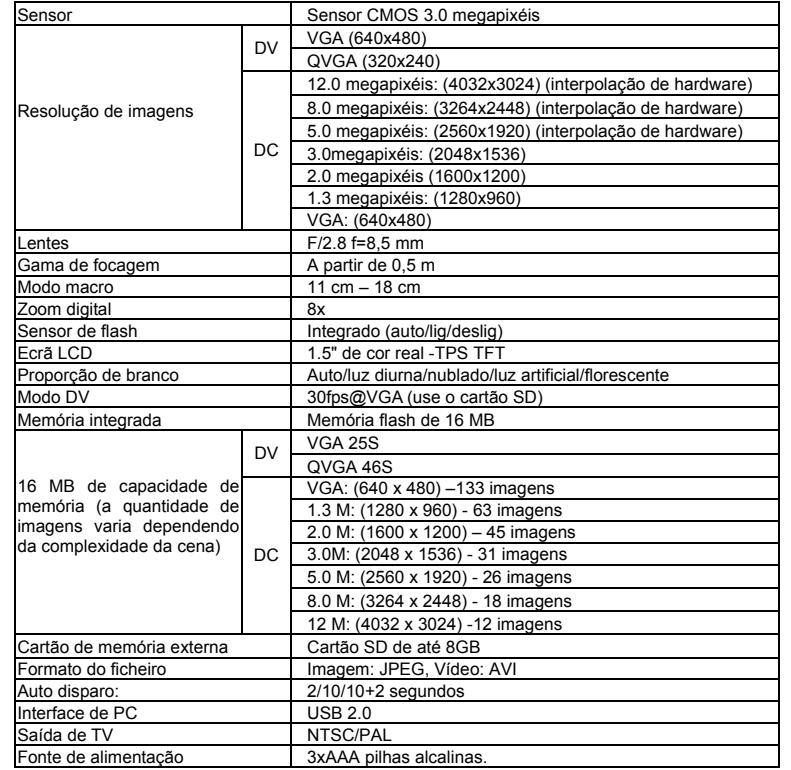

#### **1.3 Requerimentos do sistema**

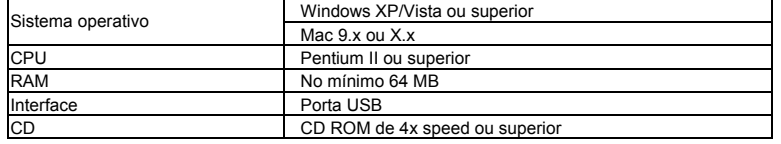

**2. Peças funcionais:** 

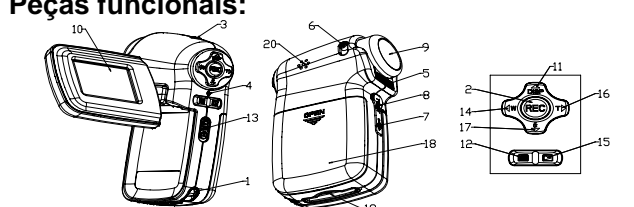

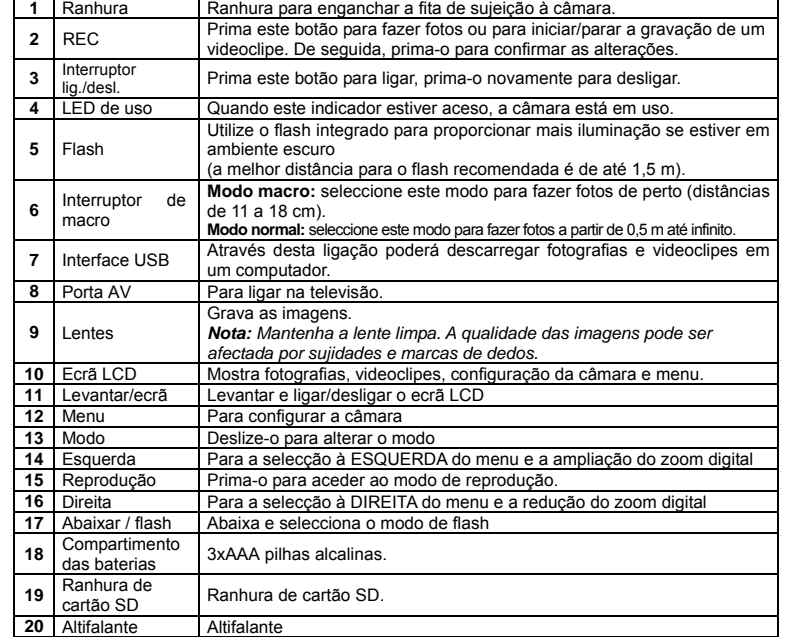

## **3. Detalhes sobre as configurações da câmara DV**

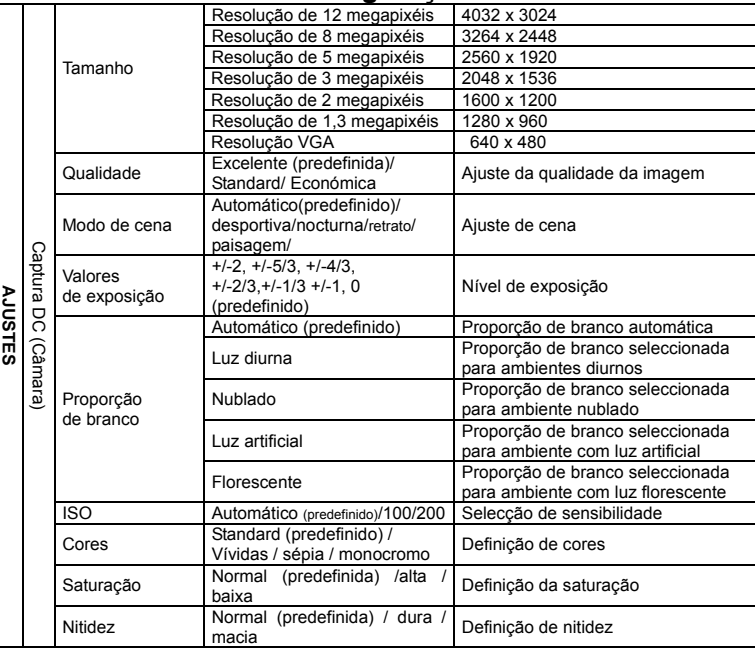

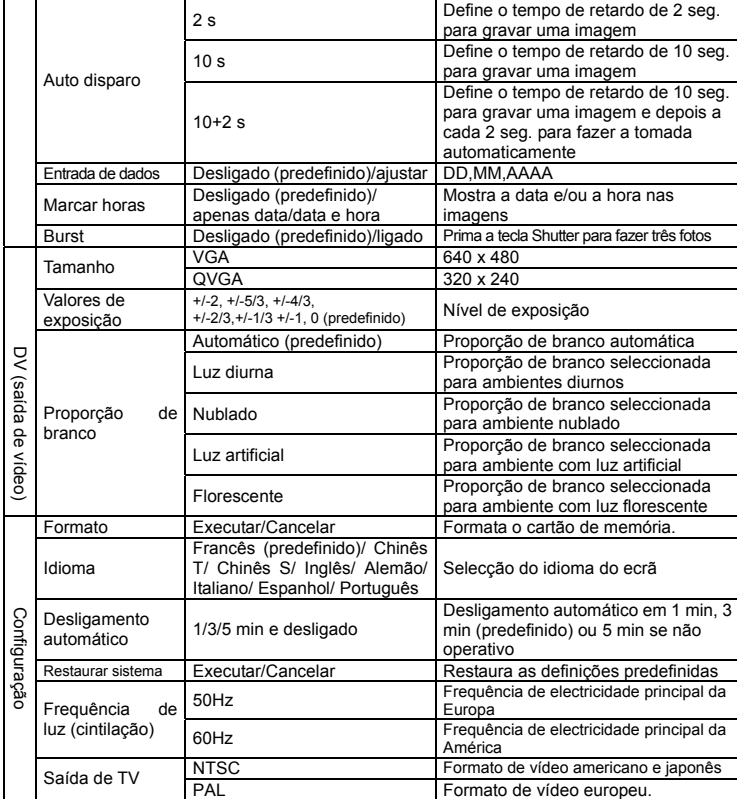

*Nota: A câmara conservará os últimos ajustes quando for desligada.*

#### **4. Explicação dos ícones de estado**

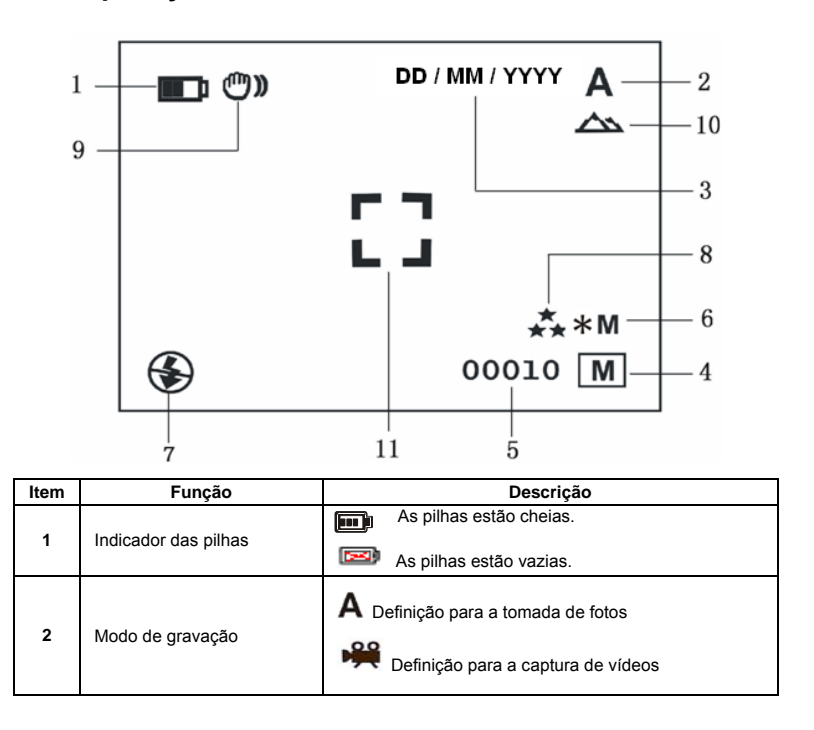

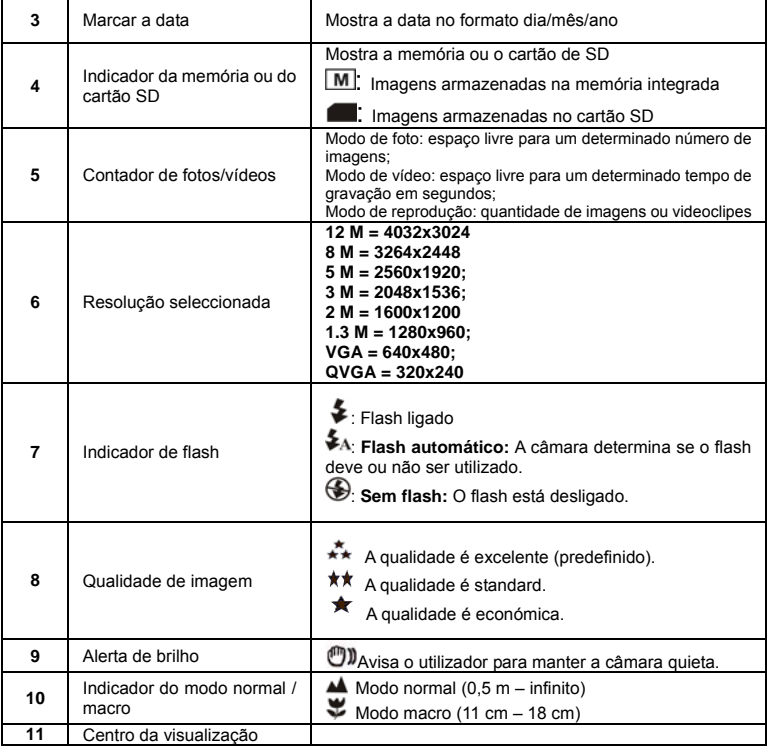

## **5. Utilização da câmara DV**

#### **5.1 Instalação das pilhas**

- 
- 1. Abra a porta do compartimento de pilhas.<br>2. Insira as 3 pilhas alcalinas AAA na câmar
- 2. Insira as 3 pilhas alcalinas AAA na câmara. Lique a câmara DV. Prima o botão POWER ou abra o painel LCD para ligá-la.

#### **5.2 Inserção do cartão de memória (não incluído)**

Esta câmara DV conta com uma memória interna que pode ser ampliada com um cartão de memória SD (não incluído).

- 1. Siga as instruções abaixo para inserir o cartão SD na câmara.
- Primeiro, desligue a câmara.
- 3. Insira o cartão SD na câmara.

*Nota: Apenas há uma direcção correcta para inserir o cartão SD na ranhura. Não force o cartão na ranhura ou poderia danificar a câmara e o cartão de memória SD.* 

*Nota: O cartão SD tem de ser formatado antes de fazer fotos. Consulte as seguintes secções para obter mais informações.*

#### **5.3 Formatação da memória ou do cartão SD:**

- 1. Prima o botão Menu
- 2. Seleccione o menu de Configuração com o botão Menu.
- 3. Prima REC para confirmar e seleccione com a tecla para cima ou para baixo.
- Prima REC para formatar o cartão ou a memória.

### **5.4 Ajuste da resolução**

É possível ajustar diferentes resoluções na câmara DV.

- 1. Prima MENU para definir a resolução adequada. Resolução: VGA (640 x 480), 1.3M (1280 x 960), 2M (1600 x 1200), 3M (2048 x 1536), 5M (2560 x 1920), 8M (3264 x 2448), 12M (4032 x 3024)
- 2. Serão mostradas várias resoluções disponíveis. Seleccione a resolução que deseja com os botões ▲ ou ▼ e depois prima o botão REC para confirmar a selecção.

### **5.5 Gravação de vídeo ou tomada de fotos**

- 1. Ligue a câmara DV.
- 2. Deslize MODE para definir na câmara DV o modo de fotos (**A**) ou de gravação (**1944**)
- 3. Dependendo da distância do objecto que está a ser fotografado, utilize o botão Macro para ajustar a distância. Seleccione o símbolo de flor  $(\bullet)$  se deseja fazer uma foto muito de perto (11 cm –18 cm).

Se deseja gravar um vídeo ou fazer uma foto do ambiente ou de pessoas (a partir de 0,5 m), ajuste o botão Macro no modo Normal ( $\blacktriangle$ ).

- Se não estiver seguro se há luz suficiente, ligue o flash automático ( $\blacktriangle$ <sub>4</sub>) premindo o botão
- correspondente (▼/ ≨).<br>5. Utilize o ecrã LCD para focalizar o objecto que deseja filmar ou fotografar.
- 6. Prima o botão REC.

#### *Atenção: 1) Não se recomenda fazer fotos de objectos em movimento rápido. 2) A imagem poderia ficar distorcida se fizer fotos de veículos em movimento.*

#### **5.6 Zoom para aumentar ou reduzir**

A câmara DV pode ampliar até 8 vezes.

Aumente ou reduza premindo o botão  $\blacktriangleleft$  ou  $\blacktriangleright$ , aparecerá um número no ecrã. 8.0 é o zoom máximo.

#### **5.7 Tomada de fotos com a função de auto disparo**

Utilize a função de auto disparo quando quiser fazer uma foto de si ou quando desejar fotografar um objecto para o qual a câmara tem de estar o mais estática possível.

- 1. Coloque a câmara no modo de foto.
- 2. Prima o botão MENU. Aparecerá o menu rápido.
- 3. Prima ▼ para o modo de auto disparo, depois prima REC e ▲ ou ▼ para definir o tempo de retardo: 2 segundos, confirme com REC e, com as teclas ▲ ou ▼, seleccione o retardo de: 2/ 10 segundos / 10+2 segundos ou desligado.
- 4. Prima o botão REC para confirmar. A função de auto disparo está novamente pronta para o uso.
- 5. Focalize o objecto que deseja fotografar.
- Prima o botão REC para fazer a foto.
- 7. A fotografia será tirada quando o temporizador alcançar o tempo de espera que definiu e a câmara emitirá um bipe uma vez.

### **5.8 Reprodução de fotografias**

- 1. Prima o botão para activar o modo de reprodução e ▲ ou ▼ para seleccionar o videoclipe ou a fotografia.
- 2. Prima  $\blacktriangleleft$  ou  $\blacktriangleright$  para aumentar/reduzir a imagem.
- 3. Prima MENU para seleccionar SLIDE SHOW e depois REC para confirmar. As imagens armazenadas na câmara ou no cartão SD serão mostradas em sequência automaticamente.

#### **5.9 Reprodução de videoclipes**

- 1. Quando foram mostrados os videoclipes, prima  $REC$  para reproduzir e a tecla ABAIXO
	- para parar.
- 2. Prima REC para pausar a reprodução.
- 3. Prima Reproduzir para sair.

#### **5.10 Eliminação de fotografias e videoclipes**

Siga as seguintes instruções abaixo para apagar uma fotografia ou vídeo.

- 1. Prima REPRODUZIR para aceder ao modo de reprodução.
- 2. Prima o botão MENU e seleccione Apagar um/Apagar tudo, prima REC para confirmar.
- 3. Se seleccionar "Protect picture" (proteger imagem), o ficheiro ou imagens actuais não podem ser eliminadas.
- 4. Prima MENU para sair.

*NOTA: Se seleccionar 'Deleting All' (Apagar tudo) e premir REC para confirmar, serão eliminadas todas as imagens*.

## **6. Conexão da câmara DV**

A câmara pode ser ligada a um computador como equipamento de armazenagem maciça.

*NOTA: Sob a influência de descarga electrostática poderiam falhar algumas funções ou apagar a memória. Será necessário tirar e colocar as pilhas novamente para restaurar o exemplo*.

## **7. Soluções de problemas**

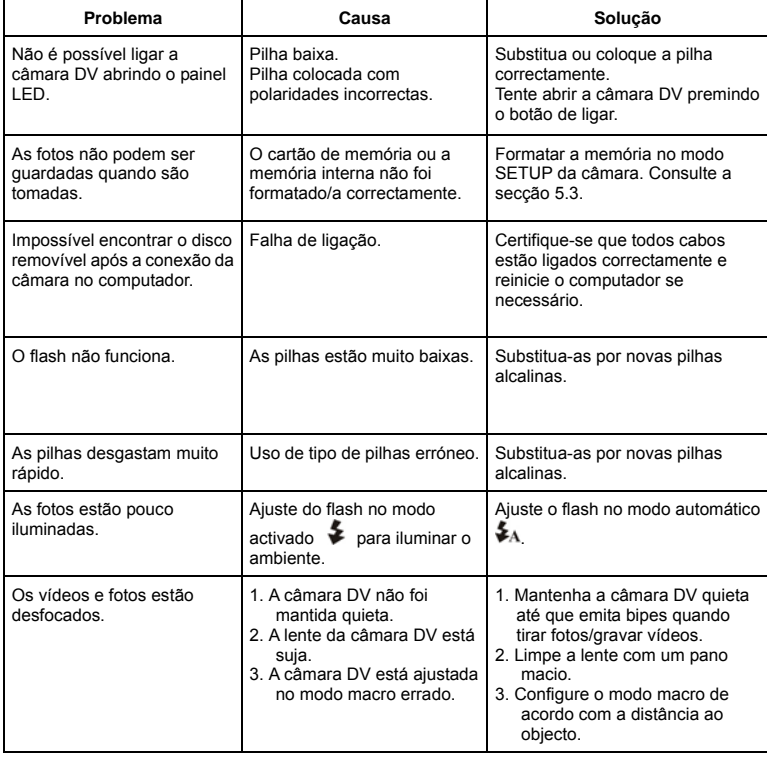

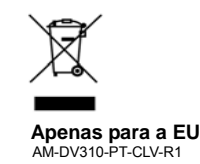